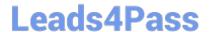

# 77-731<sup>Q&As</sup>

Outlook 2016 Core Communication, Collaboration and Email Skills

# Pass Microsoft 77-731 Exam with 100% Guarantee

Free Download Real Questions & Answers PDF and VCE file from:

https://www.leads4pass.com/77-731.html

100% Passing Guarantee 100% Money Back Assurance

Following Questions and Answers are all new published by Microsoft
Official Exam Center

- Instant Download After Purchase
- 100% Money Back Guarantee
- 365 Days Free Update
- 800,000+ Satisfied Customers

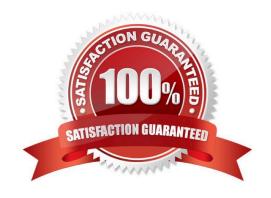

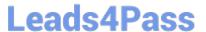

### **QUESTION 1**

Create a Search Folder named \\"\"Priority 1\\"\" that displays messages that are marked as high importance and have at least one attachment.

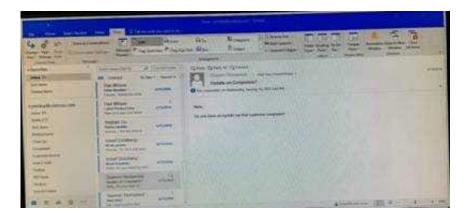

Correct Answer: See below for solution.

Go to Folder

Select "New Search Folder"

Select create custom search folder and click on "Choose"

Give it name "Priority 1" and select "Criteria"

In "More choices tab" select the required options

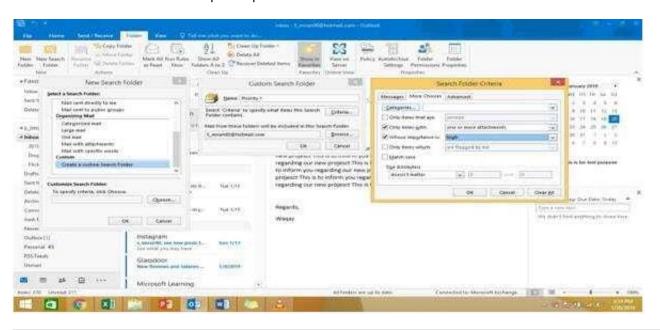

# **QUESTION 2**

In the Drafts folder locate the message that has the subject \\\\Workflow for review\\\\\. Insert the Customer Service

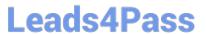

Workflow image from the pictures folder below the body text. Send the message.

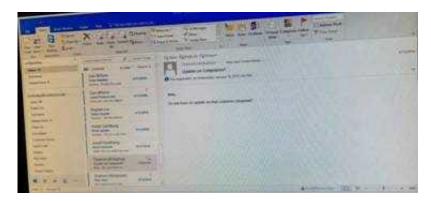

Correct Answer: See below for solution.

Locate and open the message. Put the curser at the end of the body text, click Insert tab ?pictures- locate "Customer Service Workflow" image from the pictures folder. Insert and send.

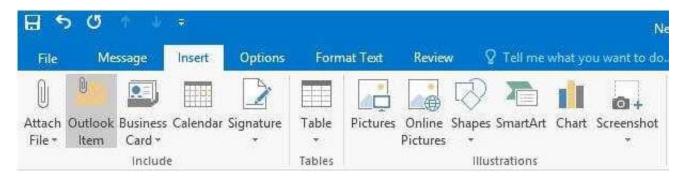

## **QUESTION 3**

Configure the work week to include working hours from 7:00 AM to 5:00 PM on Tuesday, Wednesday, Thursday and Saturday. Set the first day of the week to Tuesday.

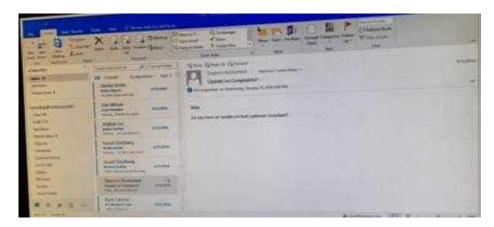

Correct Answer: See below for solution.

File – options – Calendar – Work week, then select the following options

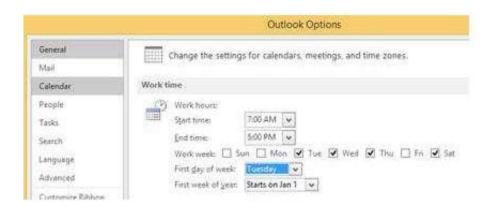

### **QUESTION 4**

On the Calendar, open the \\\\Doctor Visit\\\\ appointment that occurs next Wednesday. Configure the reminder to display without playing a sound. Save and close the appointment.

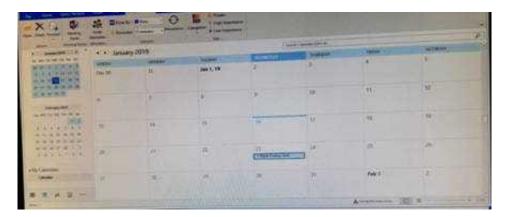

Correct Answer: See below for solution.

Locate the appointment in calendar and double click to open it. Click on Options dialog box launcher and uncheck "Play this sound"

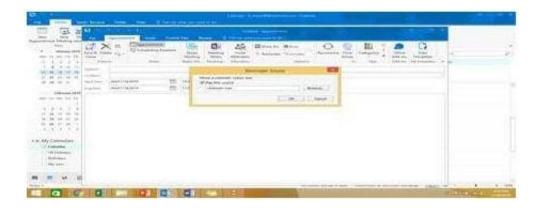

### **QUESTION 5**

Mark the \\\\Flyer Template\\\\ message as Do not forward between today and tomorrow. Do not set a reminder.

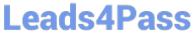

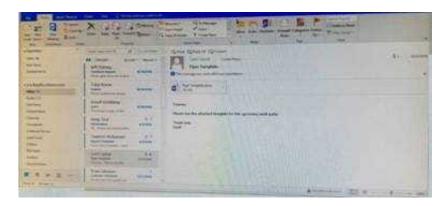

Correct Answer: See below for solution.

| Start  | Can be a number, date or text information, such as "Jan       | Only date information can be used. However, you |
|--------|---------------------------------------------------------------|-------------------------------------------------|
| date   | 30"or "Sometime soon." Not used by Project to Help            | can use values "today" and "tomorrow," which    |
|        | schedule the project if value is not in a recognizable format | Project reserves for automatically scheduled    |
|        | for time.                                                     | tasks.                                          |
| Finish | Can be a date or text information, such as "Jan 30" or        | Only date information can be used. However, you |
| date   | "Sometime soon."Not used by Project to Help schedule the      | can use values "today" and "tomorrow," which    |
|        | project                                                       | Project reserves for automatically scheduled    |
|        |                                                               | tasks.                                          |

Latest 77-731 Dumps

77-731 VCE Dumps

77-731 Practice Test